HCP Synching With Metron Dashboard 1

# **Synching With Metron Dashboard**

Date of Publish: 2018-12-21

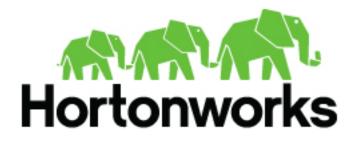

https://docs.hortonworks.com/

## Contents

| Create an Index Template                                          | 3 |
|-------------------------------------------------------------------|---|
| Configure the Metron Dashboard to View the New Data Source Events | v |

## **Create an Index Template**

To work with a new data source data in the Metron dashboard, you must ensure that the data is sent to the search index (Solr or Elasticsearch) with the correct data types. You achieve this by defining an index template.

#### Before you begin

You must update the Index template after you add or change enrichments for a data source.

#### Procedure

1. Run a command similar to the following to create an index template for the new data source:

```
curl -XPOST $SEARCH_HOST:$SEARCH_PORT/_template/$DATASOURCE_index -d '
ł
  "template": "sensor1 index*",
  "mappings": {
    "sensor1_doc": {
      "properties": {
        "timestamp": {
          "type": "date",
          "format": "epoch_millis"
        "ip_src_addr": {
           "type": "ip"
        },
        "ip_src_port": {
          "type": "integer"
        "ip_dst_addr": {
          "type": "ip"
        },
        "ip_dst_port": {
          "type": "integer"
        }
     }
    }
  }
}
```

This example shows an index template for a new sensor called sensor1.

- The template applies to any indices that are named sensor1\_index\*.
- The index has one document type that must be named sensor1\_doc.
- The index is expected to contain timestamps.
- The properties section defines the types of each field.

This example defines the five common fields that most sensors contain.

• You can add fields following the five that are already defined.

By default, Elasticsearch attempts to analyze all fields of type string. This means that Elasticsearch tokenizes the string and performs additional processing to enable free-form text search. In many cases, you want to treat each of the string fields as enumerations. This is why most fields in the index template for Elasticsearch have the value not\_analyzed.

2. Delete existing indices to enable updated replacements using the new template:

curl -XDELETE \$SEARCH\_HOST:9200/\$DATSOURCE\*

3. Wait for the new data source index to be re-created:

curl -XGET \$SEARCH\_HOST:9200/\$DATASOURCE\*

This might take a minute or two based on how fast the new data source data is being consumed in your environment.

### **Configure the Metron Dashboard to View the New Data Source Telemetry Events**

After Hortonworks Cybersecurity Platform (HCP) is configured to parse, index, and persist telemetry events and NiFi is pushing data to HCP, you can view streaming telemetry data in the Metron Dashboard.